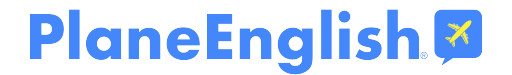

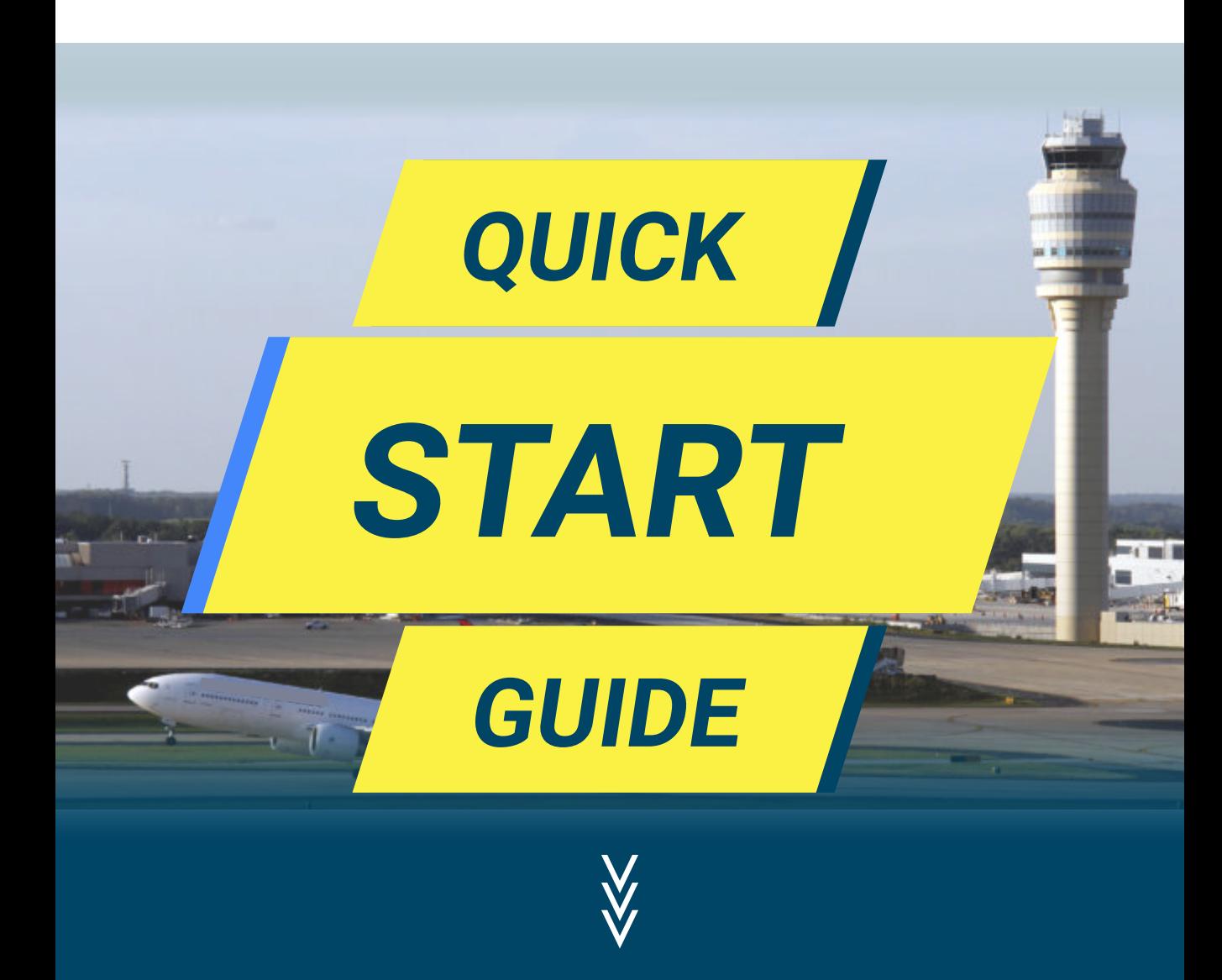

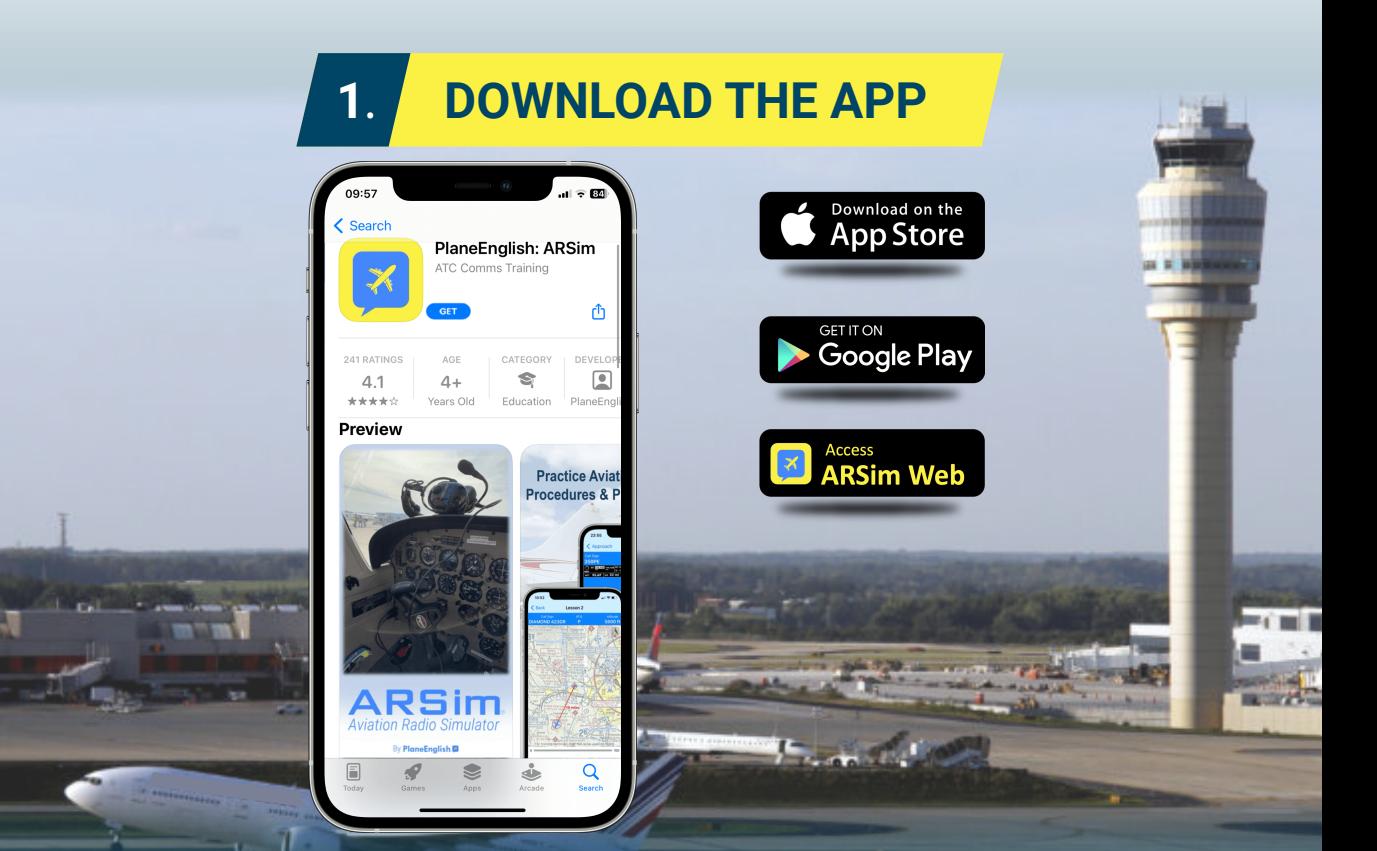

Find us by searching "PlaneEnglish" in the iOS App Store or the Google Play Store.

Follow the links above or visit our website at https://planeenglishsim.com/

### **2**. **CREATE AN ACCOUNT**

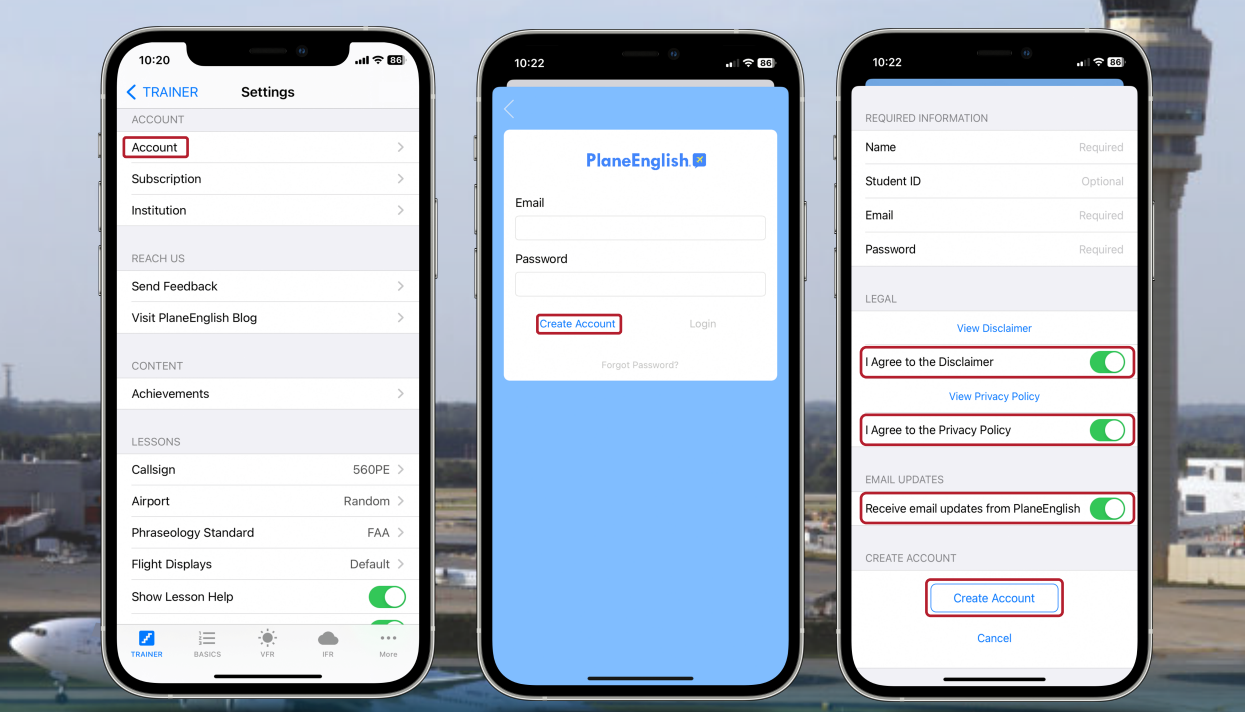

Press "Account" in Settings. Enter email, & password then press "Create Account". Agree to disclaimers & press "Create Account".

## **3. SELECT SUBSCRIPTION OPTION**

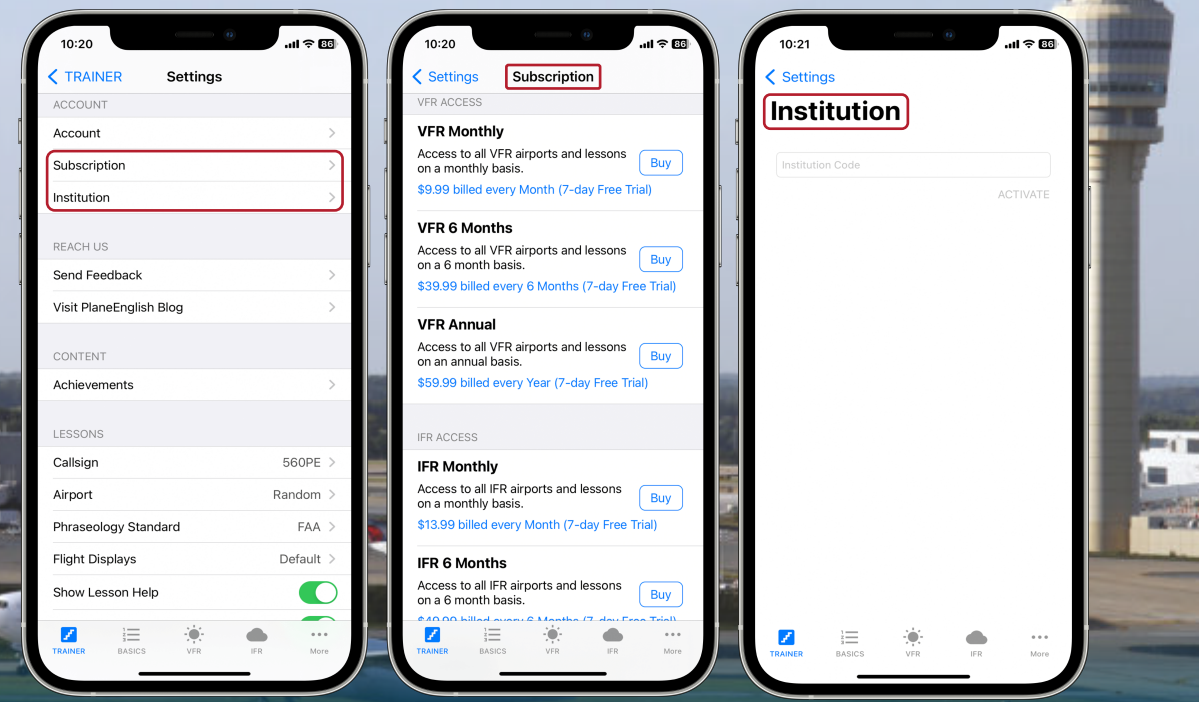

In settings, you can purchase a recurring SUBSCRIPTION or enter your INSTITUTION CODE purchased from our website or third-party distributor.

# **4. START YOUR TRAINING**

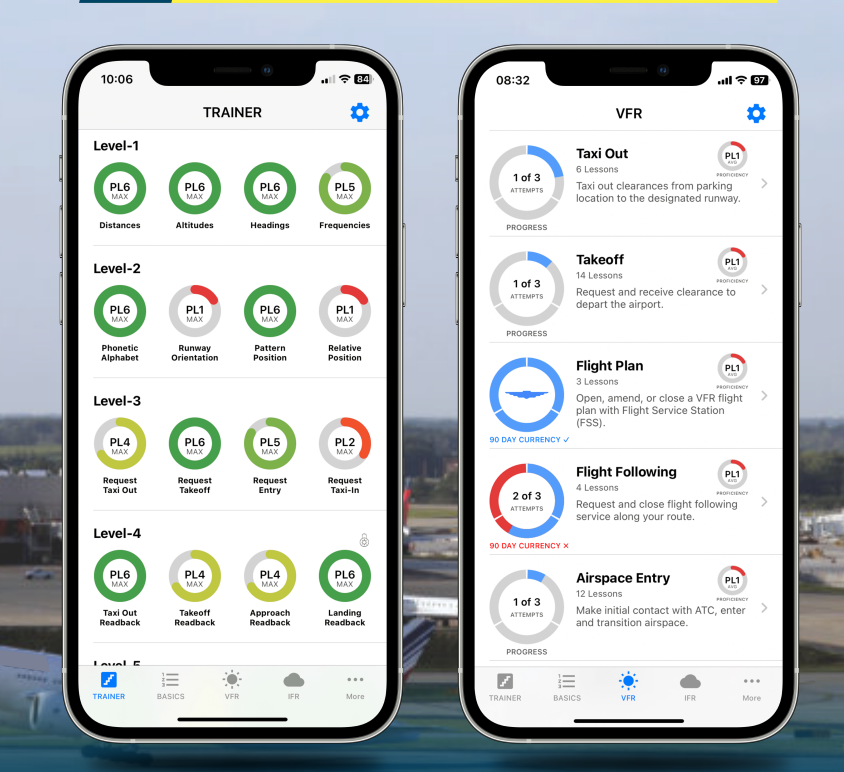

Follow the progressive training in "TRAINER" or explore VFR & IFR comms by phases of flight.

### **5. START YOUR COMMS TRAINING**

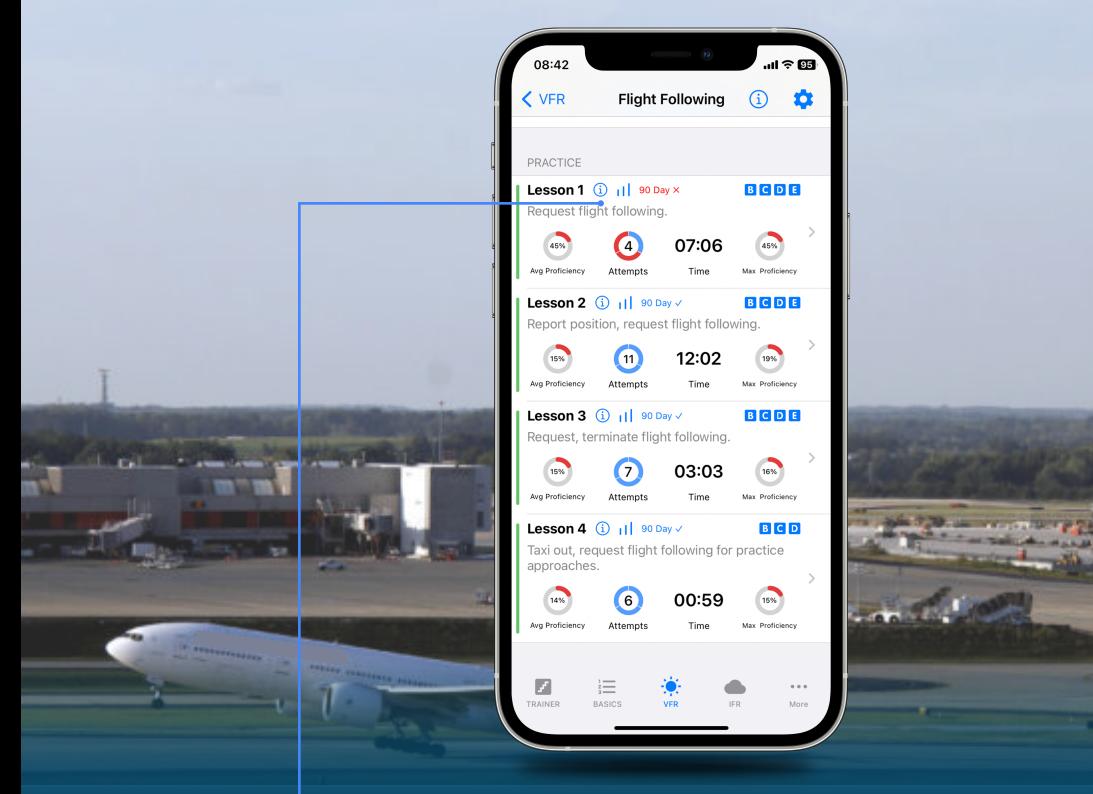

Select a lesson by pressing on it. Review lesson objectives by pressing the "i" and start your comms training.

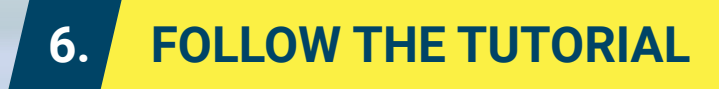

#### Follow the in-app tutorial to explore more details on how to navigate and use PlaneEnglish ARSim.

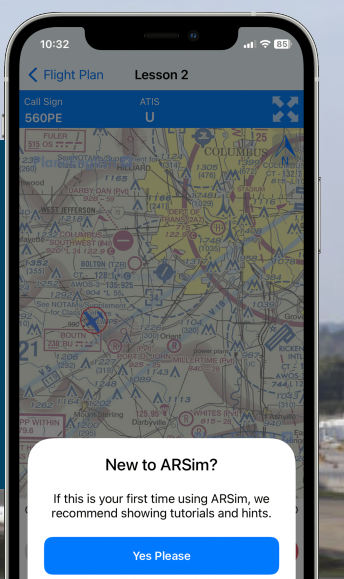

**No Thanks**